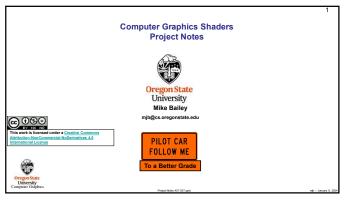

These notes are here to:

1. Help you setup and run your projects

2. Help you get everything in the right format for submission

3. Help you get a better grade by doing all of this correctly! better grade! better grade! better grade! better grade! better grade! better grade! better grade!

1

Running Your Projects

As this is a computer graphics course, you need to find somewhere to run your programs that have graphics display hardware on them. flip is not one of these places.

If you have no other options, you should be able to access one of our limited Citrix systems.

Read on for more details on compiling and running these programs.

Running Your Projects on Windows

Get the ShaderSampleWindows.zip file from our Class Resources Page

Un-zip it

Double-click on the .sin file

Select Build→Clean Solution

Select Build→Build Sample

Select Debug→Start Without Debugging

3

Compiling and Running Your Projects on Windows via Citrix

You will need to be given special access to do this. Let me know and I will request it for you.

Warning: our use of Citrix is very limited. Only a small number of people will be able to do it at a time. This is not an optimal solution because, if other people are currently using this small number of machines, you will be locked out until they are done.

Citrix allows you to get remote desktop access to other systems. To put Citrix on your own machine, go to <a href="https://citrix.com/downloads">https://citrix.com/downloads</a>, select your operating system, and click on Download

Click Add Account and enter your ONID email (e.g., jgraphics@oregonstate.edu)

Click on Continue to configure your account

Enter your ONID email and password in the dialog box, and click Logon

When you run Citrix, click on the Desktops icon at the top

Go to: <a href="https://lit.engineering.oregonstate.edu/citrix/">https://lit.engineering.oregonstate.edu/citrix/</a> for more information

5

1

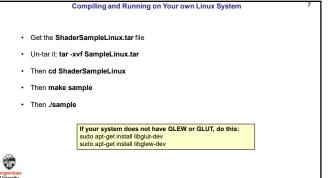

Get the ShaderSampleMac.tar file
Un-tar it: tar -xvf SampleMac.tar
Then cd ShaderSampleMac
Then make sample
Then J/sample

Your project turnins will all be electronic.

Your project turnins will be done at http://teach.engr.oregonstate.edu and will consist of:

1. Source files of everything (.cpp, .vert, .frag, .geom)

2. A report in PDF format.

3. Don't zip anything. Just submit it all as separate files.

Electronic submissions are due at 23:59:59 on the listed due date.

Your PDF report will include:

1. A title area on the first page: your name, email, project number, and project name

2. A couple of screen captures to show your program in action

3. A web link to a video that we can access showing your program in action

Your project will be graded and the score posted to Canvas.

In order to get your project graded, you need to make a video of your program in action:

• You can use any video-capture tool you want. If you have never done this before, I recommend Kaltura, for which OSU has a site license for you to use You can get our Kaltura noteset here: <a href="http://cs.oregonstate.edu/~mjb/cs.557/Handouts/Kaltura.1pp.pdf">http://cs.oregonstate.edu/~mjb/cs.557/Handouts/Kaltura.1pp.pdf</a>

• If you use Kaltura, be sure your video's permissions are set to Unlisted. You need to proactively do this — this is not what the default setting is.

The best way to do this is to go to <a href="http://media.oregonstate.edu">http://media.oregonstate.edu</a>, then:

1. Login

2. Go to My Media
3. Click on the video
4. Using the ACTIONS pull-down menu on the right, select Publish
5. Select Unlisted
6. Select Save

• If the permission isn't set to Unlisted, then we won't be able to see it and we can't grade your project

• Don't make your video overly long! Show what we need to see to grade it. Do not walk us through your code!! If we want to see it, we will go look at it.

Be sure that you include the web-link to your video in your PDF report!

Project Video

9

Silly Ways to Lose Points on Your Project

You didn't put your name on the title page of the PDF report (-5)
You submitted some other file type for your report other than a PDF (-5)
You buried your PDF in a .zip file instead of leaving it outside (-5)
You didn't put a link to your video in your PDF report (-5)
You didn't change your Kaltura video permission to Unlisted (-5)

Projects are due at 23:59:59 on the listed due date, with the following exception:

Each of you has been granted 5 Bonus Days, which are no-questions-asked one-day extensions which may be applied to any project, subject to the following rules:

No more than 2 Bonus Days may be applied to any one project

Weekends and holidays count as "days late"

Don't worry if feach tells you it's late because it is between 23:30:00 and 23:59:59. But, after 23:59:59 on the posted due date, it's late!

Really what I do is look at your turnin date. Your turnin date minus the due date is how many "days late" your project is.

Bonus Days cannot be applied to tests or quizzes

Bonus Days cannot be applied to the Final Project Proposal, the Final Project, or the CS 557 Paper Project If you turn in a project three or more days late, your score is a zero.

If you turn in a project late and you don't have enough Bonus Days left to cover it, your score is a zero.

You don't need to ask me, or even tell me, that you are using Bonus Days. Just turn your project in two-or-less days late. I have a script that will check your turn-in date and deduct the Bonus Days.

It is up to you to track how many Bonus Days you have used up. However, I also keep a spreadsheet of your Bonus Days. If you lose track, send me an email and ask.

**Bonus Days** 

12

10

2